## **Comment affecter votre solde de la Taxe d'apprentissage via la plateforme**

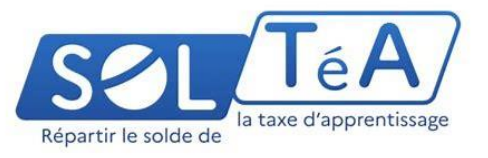

## **ETAPE 1** :

**Pas encore inscrit sur Net-Entreprises.fr ?**

Vérifiez dans la mesure du possible au sein de votre entreprise si vos collègues sont déjà inscrits. Une fois votre inscription finalisée, vous accéderez au service **24 h après la fin de votre inscription**.

**Inscrit à Net-Entreprises mais pas à ce service ?**

A partir de vote menu personnalisé, sélectionnez « **SOLTÉA (\*) – Employeurs** » et accédez à ce service **dès le lendemain**.

## **ETAPE 2 :**

- Connectez- vous sur la plateforme **SOLTéA (\*)**, puis laissez-vous guider,
- Sélectionnez notre établissement à partir de nos coordonnées :

**Lycée Polyvalent Don Bosco – Marseille**

**SIRET : 78288383900022**

**UAI : 0133396W**

*(\*)* Plus d'informations sur le site officiel : [www.soltea.education.gouv](http://www.soltea.education.gouv/)

Pour nous contacter : tél. 04 91 14 00 00 – Email <mailto:compta@donbosco-marseille.fr>